## **Private School College Fair Information**

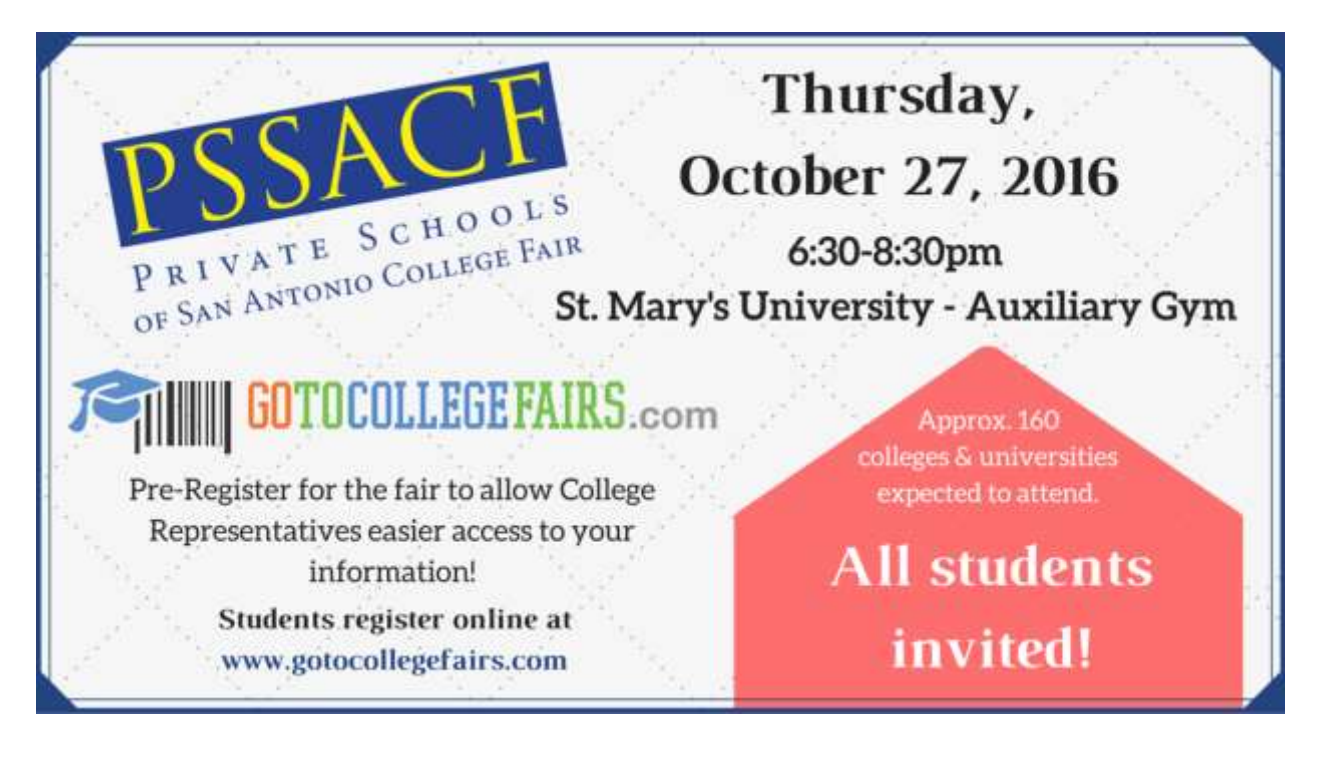

How does this work?

- Students access www.gotocollegefairs.com website
- Click on the "Student Register Now " button
- Select the state and choose the fair to attend
- Complete the registration form (you may decide to complete only mandatory questions)
- Check the " terms and conditions box" and submit the form
- The barcode is displayed they print the barcode and they're done!

The College Fair that Holy Cross Students will register for looks like this:

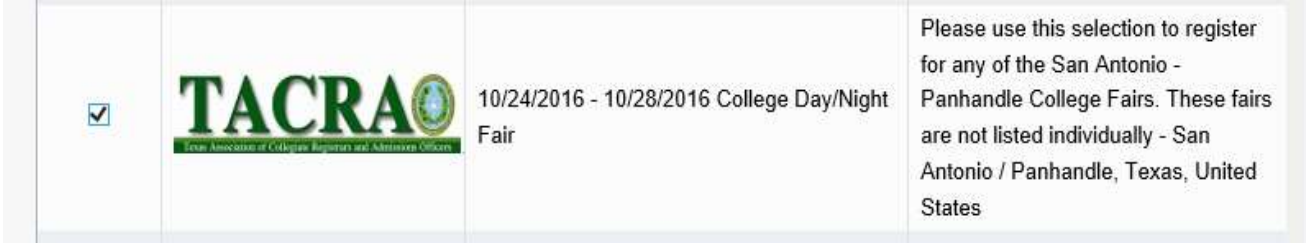

[https://register.gotocollegefairs.com/Registration/EventSelectForState?StateName=Texas](file:///C:/Users/thall/AppData/Local/Temp/%0d%0d%0d%23%0bhttps:/register.gotocollegefairs.com/Registration/EventSelectForState%3fStateName=Texas)

For Questions Please Contact Ms. Weaver, the Counselor, at: [Lindsay.Weaver@holycross-sa.org](mailto:Lindsay.Weaver@holycross-sa.org) or (210) 433-9395 ext. 222